Администрирование информационных систем

> Администрирование вебузлов. Службы IIS.

## **Службы IIS**

**• В IIS имеются основные службы, обеспечивающие** публикацию данных, передачу файлов, поддержку пользовательских подключений и обновление хранилищ данных, от которых зависит работа этих служб.

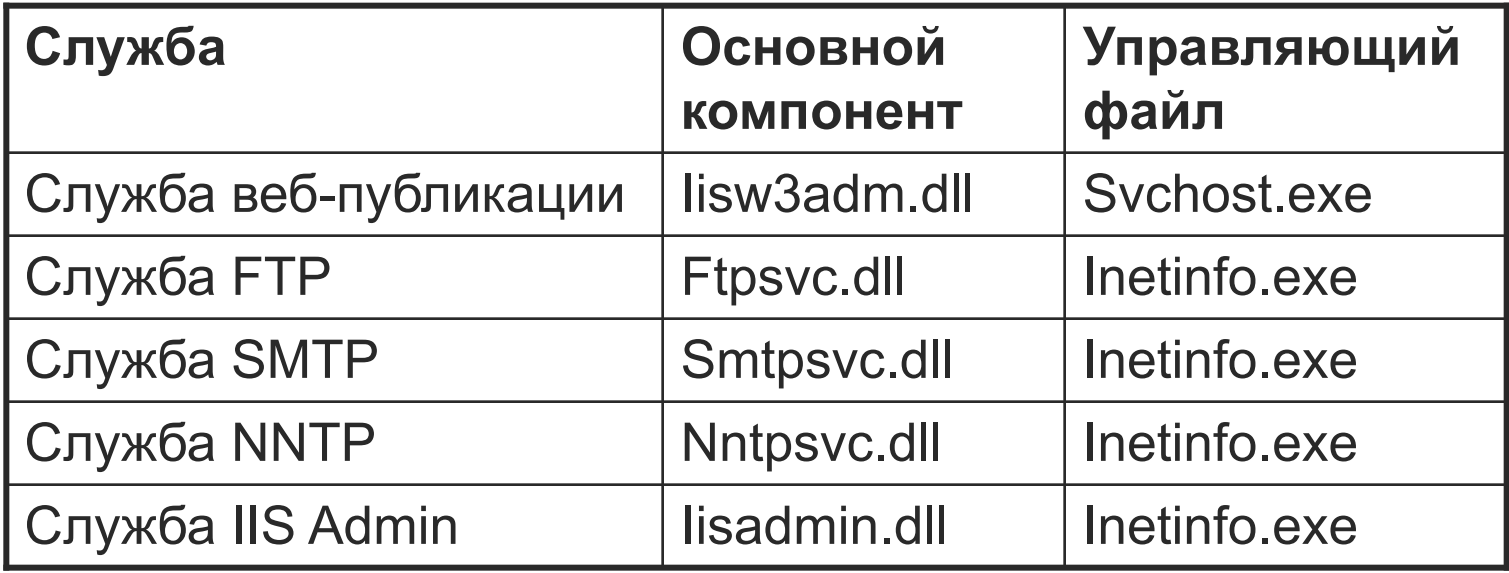

# **Служба веб-публикации**

#### **■ Служба веб-публикации**

- ⚪ Служба веб-публикации предоставляет конечным пользователям IIS средства веб-публикации, направляя HTTP-запросы клиентов на веб-узлы, размещенные на сервере IIS. Служба вебпубликации управляет основными компонентами IIS, которые обрабатывают HTTP-запросы, а также устанавливают параметры и управляют работой веб-приложений.
- ⚪ Служба веб-публикации запускается в виде файла Iisw3adm.dll в программе Svchost.exe

# Служба FTP

- ⚪ Служба FTP обеспечивает полную функциональность IIS по управлению и обработке файлов.
- ⚪ Cлужбы FTP поддерживает изоляцию пользователей на уровне узла, что помогает администраторам обеспечить безопасность веб-узлов и их использование на коммерческой основе.
- ⚪ Служба FTP запускается как файл Ftpsvc.dll в программе Inetinfo.exe

# Служба SMTP

- ⚪ IIS позволяет отправлять и получать сообщения электронной почты с помощью службы SMTP.
- ⚪ Службу SMTP также можно использовать для получения сообщений с отзывами от клиентов веб-узла.
- ⚪ Служба SMTP не обеспечивает полной функциональности служб электронной почты.
- ⚪ Служба SMTP запускается как файл Smtpsvc.dll в программе Inetinfo.exe

# Служба NNTP

- ⚪ Для обслуживания локальных дискуcсионных групп на одном компьютере можно использовать службы NNTP. Поскольку данное средство полностью совместимо с протоколом NNTP, для участия в обсуждениях группы новостей пользователи могут воспользоваться любым клиентом для просмотра новостей.
- ⚪ Сценарий Rfeed, находящийся в папке inetsrv, обеспечивает поддержку службой NNTP IIS загрузки новостей.
- ⚪ Поддержка службой NNTP репликации отсутствует. Для загрузки новостей или репликации групп новостей для нескольких компьютеров следует использовать сервер Exchange.
- ⚪ Служба NNTP запускается как файл Nntpsvc.dll в программе Inetinfo.exe

# Служба IIS Admin

- ⚪ Служба IIS Admin управляет метабазой IIS и производит обновление системного реестра Microsoft Windows для службы веб-публикации, а также служб FTP, SMTP и NNTP.
- ⚪ **Метабаза** является хранилищем данных конфигурации IIS.
- ⚪ Служба IIS Admin предоставляет доступ к данным метабазы другим приложениям, включая основные компоненты IIS, встроенные в IIS приложения и приложения сторонних производителей, не входящие в комплект IIS, такие как средства управления и наблюдения.
- ⚪ Служба IIS Admin запускается как файл Iisadmin.dll в программе Inetinfo.exe

### Режимы изоляции IIS

- **В IIS 6.0 имеются два различных режима работы, которые** называются режимами изоляции приложений (режимами изоляции): режим изоляции рабочих процессов и режим изоляции IIS 5.0.
- **В обоих режимах в качестве средства прослушивания** протокола HTTP используется файл HTTP.sys, внутренние процессы работы в этих двух режимах принципиально отличаются.
- **Режим изоляции рабочих процессов позволяет** воспользоваться всеми преимуществами усовершенствованной архитектуры IIS 6.0 и использует основной компонент рабочих процессов. Режим изоляции IIS 5.0 предназначен для запуска приложений, рассчитанных для работы со специальными средствами и возможностями IIS 5.0.

### Режим изоляции IIS

- **Выбор режима изоляции приложений IIS влияет на** производительность, надежность, безопасность и доступность различных средств.
- Режим изоляции рабочих процессов является наиболее предпочтительным для IIS 6.0, так как он предоставляет более надежную платформу для работы приложений.
- Режим изоляции рабочих процессов также обеспечивает повышенный уровень безопасности благодаря тому, что по умолчанию приложениям, работающим в рабочих процессах, назначаются учетные записи NetworkService.
- Приложениям, работающим в режиме изоляции IIS 5.0, назначаются учетные записи LocalSystem, что предоставляет доступ и возможность вмешательства практически во все ресурсы компьютера.

### Режим изоляции рабочих процессов

- **Использование режима** изоляции рабочих процессов открывает такие возможности, как объединение приложений в группы, а также использование средств перезапуска и определения работоспособности.
- На рисунке видно, что код приложения загружается только в рабочий процесс.
- Примерами кодов приложений являются приложения ASP и ASP.NET.
- Модули выполнения для этих программных платформ реализованы как расширения интерфейса ISAPI.

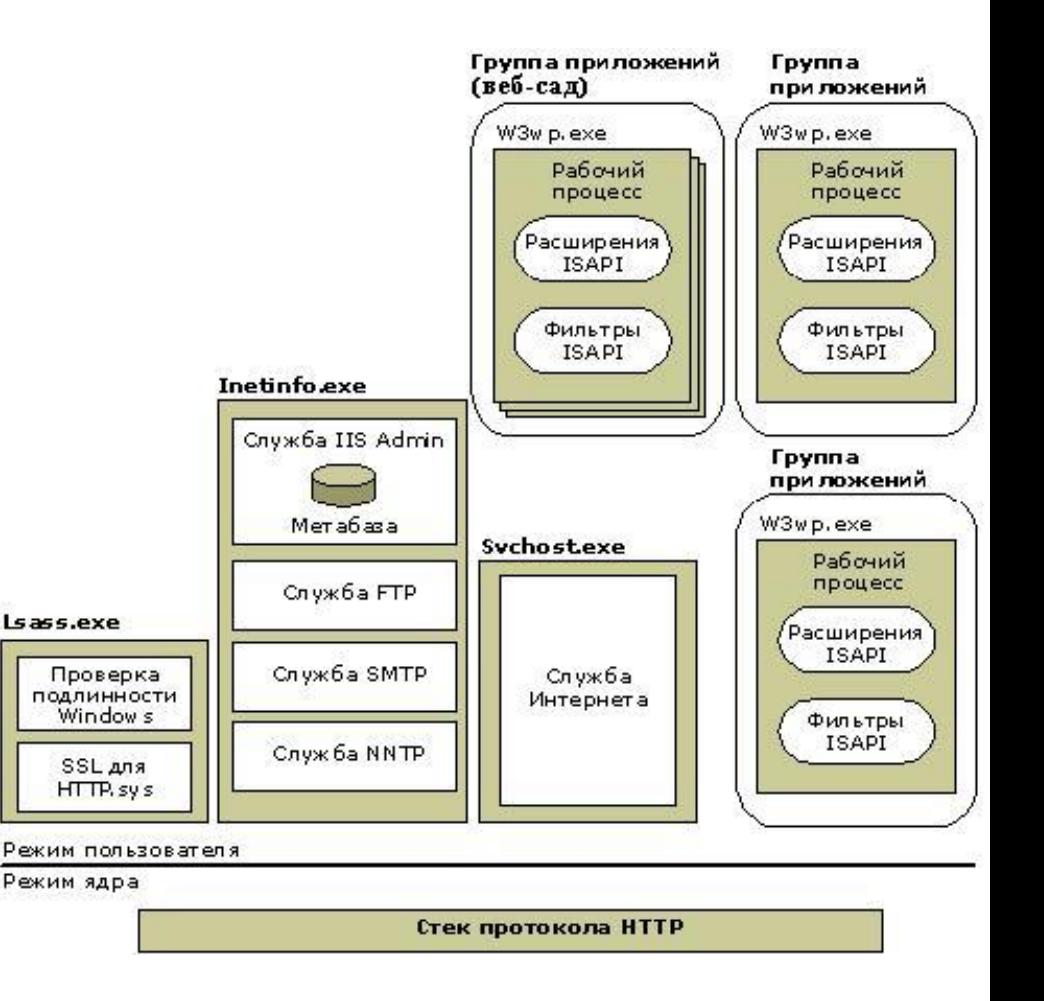

### Режим изоляции рабочих процессов

- Пошаговая процедура обработки запроса в режиме изоляции рабочих процессов выглядит следующим образом.
	- **Запрос поступает в программу HTTP.sys.**
	- ⚪ Программа HTTP.sys определяет допустимость запроса. Если запрос является недопустимым, то клиенту возвращается код для недопустимого запроса.
	- ⚪ Если запрос является допустимым, то программой HTTP.sys проверяется наличие соответствующего ответа в кэше режима ядра.
	- ⚪ При наличии ответа в кэше он отправляется программой HTTP.sys немедленно.
	- ⚪ При отсутствии ответа в кэше программа HTTP.sys определяет нужную очередь запросов, и данный запрос помещается в эту очередь.
	- ⚪ Если этой очереди не назначен ни один рабочий процесс, то программа HTTP.sys отправляет службе веб-публикации запрос на запуск рабочего процесса.
	- ⚪ Запрос извлекается рабочим процессом из очереди запросов и обрабатывается.
	- ⚪ Ответ возвращается рабочим процессом программе HTTP.sys.
	- ⚪ Программа HTTP.sys отправляет ответ клиенту и заносит запрос в журнал, если заданы соответствующие настройки

### **Что такое метабаза IIS**

- Метабаза является иерархически организованным хранилищем данных о конфигурации IIS и схем, используемых при настройке.
- Конфигурация метабазы и схемы для IIS 4.0 и IIS 5.0 хранились в файле двоичного формата, что затрудняло его чтение и редактирование.
- В IIS 6.0 вместо одного двоичного файла (MetaBase.bin) используются текстовые XMLфайлы MetaBase.xml и MBSchema.xml.
- Файлы конфигурации хранятся на компьютере в папке *systemroot*\System32\Inetsrv. Только Администраторы могут просматривать и изменять эти файлы.
- Сведения о конфигурации IIS хранятся в файле MetaBase.xml, а схема метабазы хранится в файле MBSchema.xml.
- **При запуске IIS эти файлы считываются** уровнем хранилища и затем записываются в метабазу в памяти с помощью объектов ABO (Admin Base Objects).

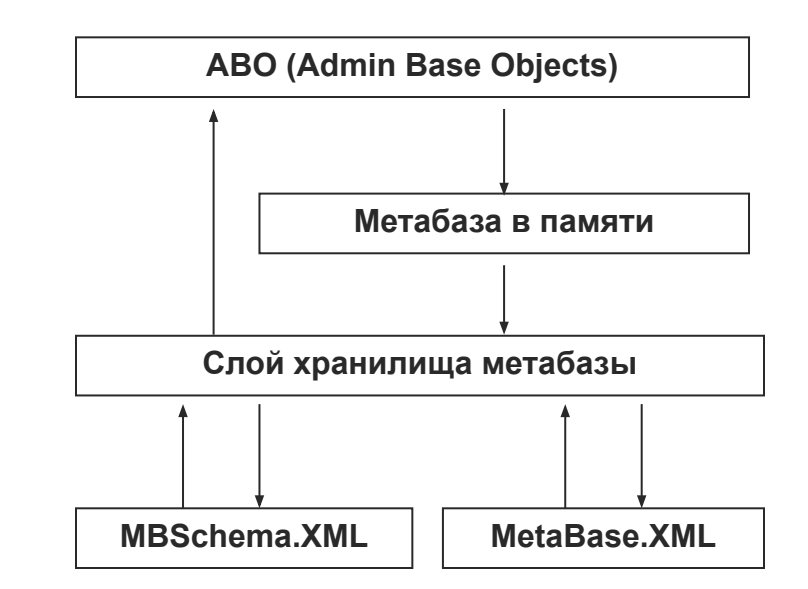

### Преимущества текстовых XMLфайлов

- Обычные текстовые XML-файлы метабазы обладают следующими преимуществами.
	- ⚪ **Файлы метабазы могут быть отредактированы с помощью обычного текстового редактора.**

Файл конфигурации, MetaBase.xml, может быть прочитан и отредактирован с помощью обычного текстового редактора. Редактирование файла конфигурации напрямую позволяет администраторам избегать использования сценариев или программных кодов для управления IIS.

⚪ **Улучшенное восстановление метабазы после повреждения и более эффективное устранение неполадок.** Диагностика возможных повреждений метабазы выполняется легче, так как

метабаза хранится в виде обычного текстового файла, который может быть проанализирован с помощью такой программы из Windows Resource Kit, как Windiff.

⚪ **Улучшенные возможности архивации и восстановления для компьютеров, подверженных серьезным сбоям.** Используя возможности архивации и восстановления, администраторы могут архивировать метабазу и шифровать ее любым паролем. При сбое в системе, метабаза может быть восстановлена на другом компьютере или в другой установке операционной системы семейства Microsoft Windows Server 2003

# Сравнение метабазы IIS 6.0 с предыдущей версией

#### **■ Схема метабазы может быть изменена администратором.**

- ⚪ Схема метабазы определяет, какие свойства могут быть записаны в конкретный раздел метабазы. Схема определяет также типы данных, которые могут быть использованы для конкретного атрибута свойства. Могут быть использованы интерфейсы ADSI, чтобы настроить эти параметры схемы или разрешить запись свойств в метабазу.
- **■ Метабаза является абсолютно совместимой с интерфейсами API и ADSI метабазы IIS 5.0.**
- **■ Улучшенные производительность и масштабируемость метабазы.**
	- ⚪ Размер метабазы не превышает размер метабазы в IIS 5.0.
	- Более быстрое чтение при запуске веб-сервера по сравнению с двоичной метабазой в IIS 5.0.
	- ⚪ Скорость записи равна скорости записи двоичной метабазы в IIS 5.0.
- **■ Богатые функциональные возможности.**
	- ⚪ Наследование свойств.
	- ⚪ Определение типов данных для значений свойств.
	- ⚪ Отправка уведомления об изменении при изменении свойства в метабазе.
	- ⚪ Обеспечение безопасности
	- ⚪ Облегченные архивация и восстановление конфигурации IIS.
	- ⚪ Облегченный импорт и экспорт отдельных узлов на другие компьютеры.

### Сведения о настройке метабазы

- Предусмотрено несколько способов для изменения значений, хранящихся в метабазе. Значения в метабазе можно записывать и считывать с помощью следующих ресурсов:
	- ⚪ **Диспетчер IIS**. Приложение, предоставляющее интерфейс пользователя; позволяет изменять метабазу, находящуюся в памяти (наиболее безопасный способ обновления метабазы).
	- ⚪ **Интерфейсы ADSI** (Active Directory Service Interfaces). Набор интерфейсов программирования, которые можно использовать в командной строке или в сценарии.
	- ⚪ **Интерфейсы WMI** (Windows Management Instrumentation). Набор интерфейсов программирования, которые можно использовать в командной строке или в сценарии.
	- ⚪ **COM-библиотека или исполняемая программа**. Библиотека динамической компоновки COM-объектов (.dll) или исполняемая программа (.exe), такая как MetaEdit, которую можно использовать для настройки метабазы в памяти. MetaEdit — инструментальное средство Майкрософт для редактирования метабазы.
- Изменения параметров конфигурации, выполненные с помощью указанных средств, заносятся в метабазу, находящуюся в памяти, посредством объектов ABO (Admin Base Objects).
- Метабаза в памяти представляет собой копию файлов MetaBase.xml и MBSchema.xml в файловом кэше IIS.

# Сведения об объектах IIS ADSI

- Каждому объекту IIS ADSI соответствует раздел в схеме метабазы.
	- ⚪ Например, объект IIsWebServer (ADSI) соответствует разделу семейства **IIsWebServer**, задаваемому в файле схемы метабазы MBSchema.xml следующим образом:
		- <Collection InternalName="**IIsWebServer**" MetaFlagsEx="NOTABLESCHEMAHEAPENTRY | CONTAINERCLASS" MetaFlags="HASUNKNOWNSIZES" ContainerClassList="IIsObject,IIsCertMapper,IIsFilters,IIsWe bVirtualDir" InheritsPropertiesFrom="MetabaseBaseClass">

# **Методы IIS ADSI**

- Некоторые объекты IIS ADSI содержат три набора методов: один служит для создания и удаления новых методов, другой — для изменения свойств объектов ADSI, третий — соответствует назначению того объекта ADSI, в котором эти методы находятся.
	- ⚪ Метод **Create** один из пяти методов объекта-контейнера Windows ADSI, содержащихся во всех объектах ADSI. С их помощью можно создавать и удалять новые экземпляры объектов ADSI, получать ссылки на дочерние объекты, а также переходить от одного объекта к другому.
	- ⚪ Следующий код VBScript создает новый экземпляр объекта **IIsWebVirtualDir**, содержащегося в другом объекте **IIsWebVirtualDir**; в результате на узле «Веб-узел по умолчанию» появляется новый виртуальный каталог *NewVDir*:
		- Set IIsWebVDirRootObj = GetObject("IIS://имя\_компьютера/W3SVC/1/Root")
		- Set IIsWebVDirObj = IIsWebVDirRootObj.**Create**("IIsWebVirtualDir", "**NewVDir**")

# **Методы IIS ADSI**

- ⚪ Методы **Get**, **Put** и **SetInfo** три из восьми методов объекта Windows ADSI, содержащихся во всех объектах ADSI.
- ⚪ С их помощью можно получать и задавать значения свойств, а также сохранять сведения в метабазе.
- ⚪ Следующий код VBScript является продолжением предыдущего и задает необходимые свойства вновь созданного виртуального каталога:
	- IIsWebVDirObj.**Put** "Path", "C:\NewContent"
	- IIsWebVDirObj.Put "AccessRead", True
	- IIsWebVDirObj.Put "AccessScript", True

# Создание резервных копий

- Методы объекта IsComputer, относятся исключительно к объекту, в котором они содержатся.
- Такие методы, как IIsComputer. Backup и IIsComputer.Restore, используются для защиты метабазы от потенциально небезопасных изменений.
- **Следующий код VBScript копирует файл конфигурации** метабазы в файл BeforeChanges.MD0, а файл схемы метабазы — в файл BeforeChanges.SC0. Эти файлы хранятся в папке *корневой\_каталог\_системы*\system32\inetsrv\MetaBack.

## Код создания резервных копий

- ⚪ Dim IIsComputerObj, iFlags
- ⚪ ' Создание экземпляра объекта IIsComputer
- ⚪ Set IIsComputerObj = GetObject("IIS://LocalHost")
- ⚪ ' Задание флагов для сохранения метабазы перед архивацией и проведения архивации даже в случае сбоя при сохранении.
- $\circ$  iFlags = (MD\_BACKUP\_SAVE\_FIRST)
- ⚪ ComputerObj.Backup "MyBackups", MD\_BACKUP\_NEXT\_VERSION, iFlags

# **Команды Adsutil.vbs**

- Adsutil.vbs служебная программа администрирования IIS, использующая язык VBScript и интерфейсы ADSI для управления конфигурацией IIS.
- Сценарий следует запускать с помощью программы CScript, компонента сервера сценариев Windows (Windows Script Host).
- **■ Использование команды**
	- ⚪ Cscript.exe adsutil.vbs КОМАНДА <путь> [<параметр>...]

# Команды adsutil.vbs

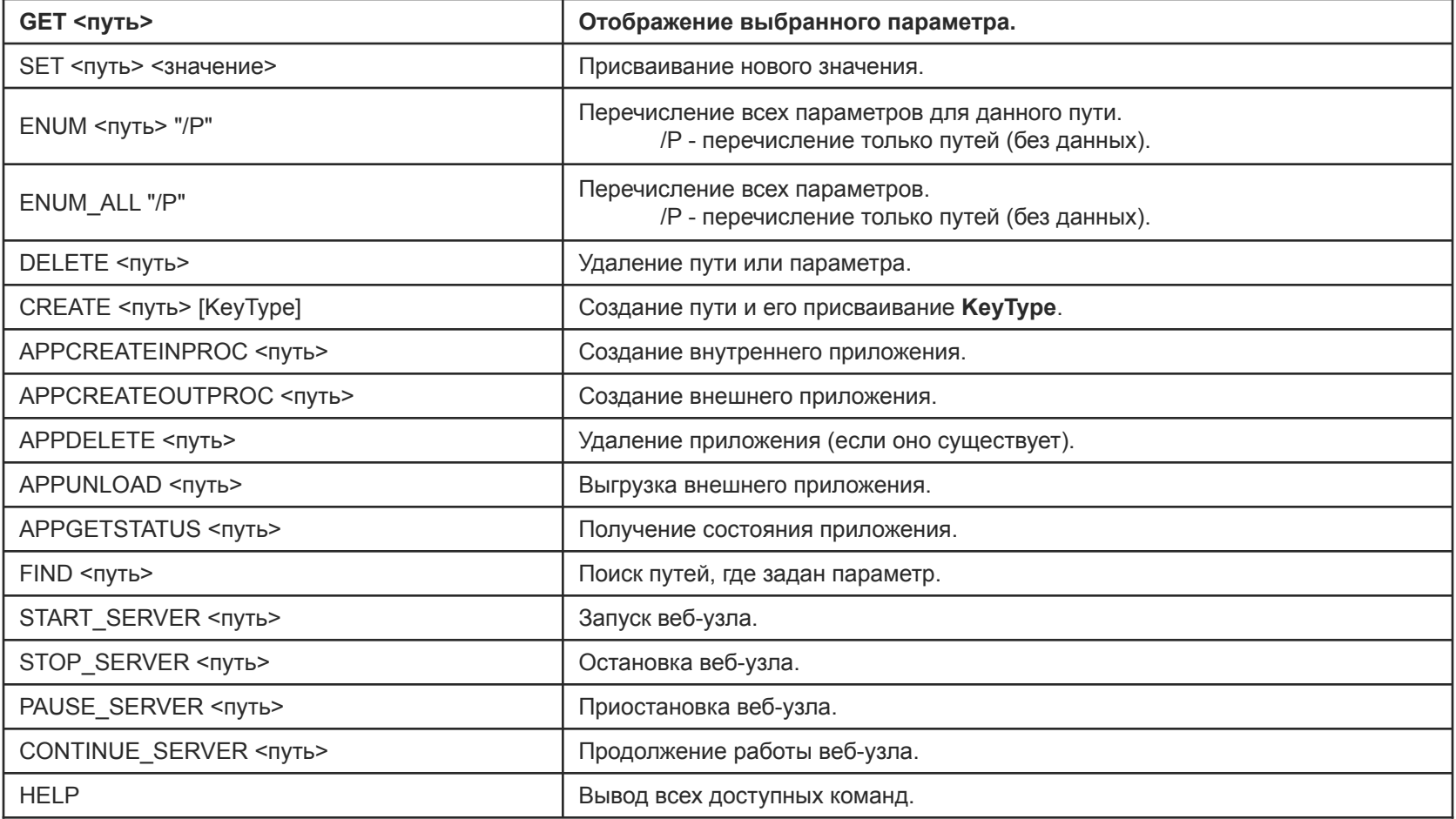

Использование сценариев администрирования, запускаемых из командной строки

#### **■ Синтаксис**

⚪ **iisweb /create** *путь имя\_узла* [**/b** *порт*] [**/i** *IP-адрес*] [**/d** *заголовок\_узла*] [**/dontstart**] [**/s** *компьютер* [**/u** [*домен*\] *пользователь***/p** *пароль*]]

#### **■ Пример:**

⚪ **iisweb /create C:\WWWFolder "My Web-site" /d www.mysite.ru /dontstart**

# **Удаление веб-узлов**

#### **■ Синтаксис**

⚪ **iisweb /delete** *веб\_узел* [*веб\_узел*...] [**/s** *компьютер* [**/u** [*домен*\] *пользователь***/p** *пароль*]]

#### **■ Пример**

⚪ **iisweb /delete W3SVC/1000 /s SRV01 /u Alice /p p@##word**

## Перепись веб-узлов

Для проверки статуса узла используется сценарий для командной строки iisweb.vbs, хранящийся в папке *корневой\_каталог\_системы*\system32.

#### **■ Синтаксис**

⚪ **Iisweb /query** [*веб\_узел* [*веб\_узел*...]] [**/s** *компьютер* [**/u** [*домен*\] *пользователь***/p** *пароль*]]

### Создание виртуальных каталогов

Сценарий для командной строки iisvdir.vbs, хранящийся в папке *корневой\_каталог\_системы*\system32, используется для создания виртуальных вебкаталогов на локальных и удаленных компьютерах.

#### **■ Синтаксис**

⚪ **iisvdir /create** *веб\_узел*[/*виртуальный\_путь*] *имя физический\_путь* [**/s** *компьютер* [**/u** [*домен*\] *пользователь***/p** *пароль*]]

#### **■ Пример**

⚪ **iisvdir /create Finance Insurance c:\projects\insurance\html**

### **Удаление виртуальных вебкаталогов**

#### **■ Синтаксис**

⚪ **iisvdir /delete** *веб\_узел* [/*виртуальный\_путь*] *имя* [**/s** *компьютер* [**/u** [*домен*\] *пользователь***/p** *пароль*]]

### **■ Пример**

⚪ **iisvdir /delete Finance/Insurance**

### Перепись виртуальных вебкаталогов

### **■ Синтаксис**

⚪ **iisvdir /query** *веб\_узел* [*виртуальный\_путь*][**/s** *компьютер* [**/u** [*домен*\]*пользователь***/p** *пароль*]]

### **■ Пример**

⚪ **iisvdir /query Finance**

### **Архивирование конфигураций IIS**

- **Для создания резервных копий конфигурации IIS** (метабазы и схемы) и управления ими на локальном или удаленном компьютере используется сценарий **iisback.vbs**.
- При каждой операции архивирования (**/backup**) создается два файла: файл .MD*x* для хранения метабазы и файл .SC*x* для хранения схемы, где *x* является номером версии резервной копии. Служба IIS и сценарий iisback.vbs сохраняют файлы резервных копий в папке *корневой\_каталог\_системы*\System32\inetsrv\MetaBack.
- **Метабаза и схема конфигурации IIS включают свойства** системы и свойства сеанса. Для полного или частичного копирования конфигурации метабазы с одного сервера на другой используйте сценарий **iiscnfg.vbs**.

### Команды создания и восстановления резервных копий

#### **■ Синтаксис создания**

⚪ **iisback /backup** [**/b** *имя\_резервной\_копии*] [**/v** {*Integer* | **HIGHEST\_VERSION** | **NEXT\_VERSION**}] [**/overwrite**] [**/e** *пароль\_шифрования*] [**/s** *компьютер* [**/u** [*домен*\]*пользователь***/p** *пароль*]]

#### **■ Синтаксис восстановления**

⚪ **iisback /restore/b** *имя\_резервной\_копии* [**/v** {*целое* | **HIGHEST\_VERSION**}] [**/e** *пароль\_шифрования*] [**/s** *компьютер* [**/u** [*домен*\] *пользователь***/p** *пароль*]]

# Экспорт/импорт конфигураций

- Сценарий конфигурации IIS iiscnfg.vbs импортирует и экспортирует все или выбранные элементы метабазы служб IIS на локальном или удаленном компьютере, или копирует всю конфигурацию IIS (метабазу и схему) на другой компьютер, чтобы реплицировать конфигурацию.
	- iiscnfg /export копирует метабазу IIS или ее часть в файл XML, в зашифрованном или незашифрованном формате.
	- ⚪ iiscnfg /import добавляет параметры конфигурации из файла XML данных экспорта метабазы в метабазу сервера IIS
	- ⚪ iiscnfg /copy копирует метабазу и схему IIS с одного компьютера на другой
	- ⚪ iiscnfg /save сохраняет метабазу и схему IIS на диск.